## Челябинский государственный университет

Ресурсный учебно-методический центр по обучению инвалидов и лиц с ограниченными

## возможностями здоровья

## **Инструкция по участию в мероприятии в форме вебинара**

Требования к программному и аппаратному обеспечению:

- Соединение с Интернет 2 Мбит/сек (рекомендуемое),
- Браузер Google Chrome, Internet Explorer (возможно использование других браузеров, но нет гарантии корректной работы),
- Adobe Flash Player [\(последняя](http://get.adobe.com/ru/flashplayer/) версия),
- Колонки или наушники,
- Микрофон, вебкамера (необязательно, используются при включении двусторонней аудио-видео связи).

Предварительно рекомендуется пройти диагностику подключения:

[http://webinar1.csu.ru/common/help/ru/support/meeting\\_test.htm.](http://webinar1.csu.ru/common/help/ru/support/meeting_test.htm)

Надстройка Adobe Acrobat Connect (Acrobat Connect Add-in) для участия в вебинарах не требуется, ее устанавливать не нужно.

Вход осуществляется по ссылке: [webinar1.csu.ru/rumc.](http://webinar1.csu.ru/rumc)

Для подключения выбирается пункт «Войти в качестве гостя», в поле «Имя» вводится обязательная информация: фамилия, имя отчество, вуз.

Проверьте настройки звука через меню Собрание/Управление моими

настройками/Мастер настройки звука...

Принимать участие в обсуждении можно как с помощью чата, так и с использованием микрофона (или микрофона и веб камеры).

Для использования микрофона и веб камеры:

1. Поднимите руку (кнопка внизу экрана).

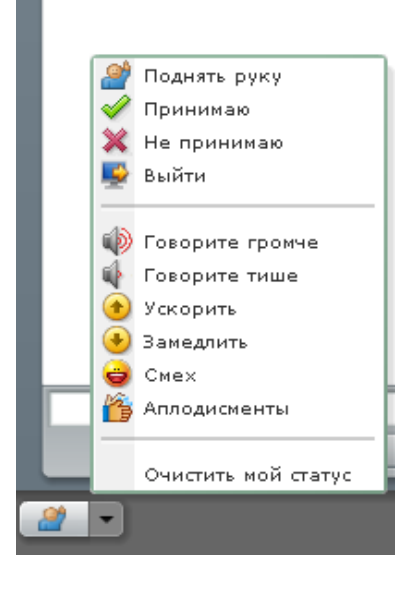

2. Когда ведущий мероприятия предоставит Вас слово, в блоке Камера и голос появится иконка, позволяющая включить трансляцию. Чтобы начать трансляцию нажмите кнопку Запустить мою камеру и голос. Вы увидите изображение с камеры.

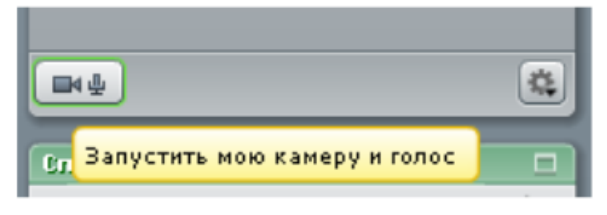